## **Oracle Banking APIs**

**OBP Base Setup and Configuration Guide Release 18.1.0.0.0**

**Part No. E94092-01**

**April 2018**

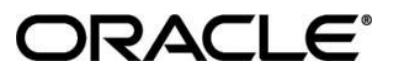

OBP Base Setup and Configuration Guide April 2018

Oracle Financial Services Software Limited Oracle Park Off Western Express Highway Goregaon (East) Mumbai, Maharashtra 400 063 India Worldwide Inquiries: Phone: +91 22 6718 3000 Fax:+91 22 6718 3001 [www.oracle.com/financialservices/](http://www.oracle.com/financialservices/)

Copyright © 2018, Oracle and/or its affiliates. All rights reserved.

Oracle and Java are registered trademarks of Oracle and/or its affiliates. Other names may be trademarks of their respective owners.

U.S. GOVERNMENT END USERS: Oracle programs, including any operating system, integrated software, any programs installed on the hardware, and/or documentation, delivered to U.S. Government end users are "commercial computer software" pursuant to the applicable Federal Acquisition Regulation and agency-specific supplemental regulations. As such, use, duplication, disclosure, modification, and adaptation of the programs, including any operating system, integrated software, any programs installed on the hardware, and/or documentation, shall be subject to license terms and license restrictions applicable to the programs. No other rights are granted to the U.S. Government.

This software or hardware is developed for general use in a variety of information management applications. It is not developed or intended for use in any inherently dangerous applications, including applications that may create a risk of personal injury. If you use this software or hardware in dangerous applications, then you shall be responsible to take all appropriate failsafe, backup, redundancy, and other measures to ensure its safe use. Oracle Corporation and its affiliates disclaim any liability for any damages caused by use of this software or hardware in dangerous applications.

This software and related documentation are provided under a license agreement containing restrictions on use and disclosure and are protected by intellectual property laws. Except as expressly permitted in your license agreement or allowed by law, you may not use, copy, reproduce, translate, broadcast, modify, license, transmit, distribute, exhibit, perform, publish or display any part, in any form, or by any means. Reverse engineering, disassembly, or decompilation of this software, unless required by law for interoperability, is prohibited.

The information contained herein is subject to change without notice and is not warranted to be error-free. If you find any errors, please report them to us in writing.

This software or hardware and documentation may provide access to or information on content, products and services from third parties. Oracle Corporation and its affiliates are not responsible for and expressly disclaim all warranties of any kind with respect to third-party content, products, and services. Oracle Corporation and its affiliates will not be responsible for any loss, costs, or damages incurred due to your access to or use of third-party content, products, or services.

## <span id="page-2-0"></span>**Table of Contents**

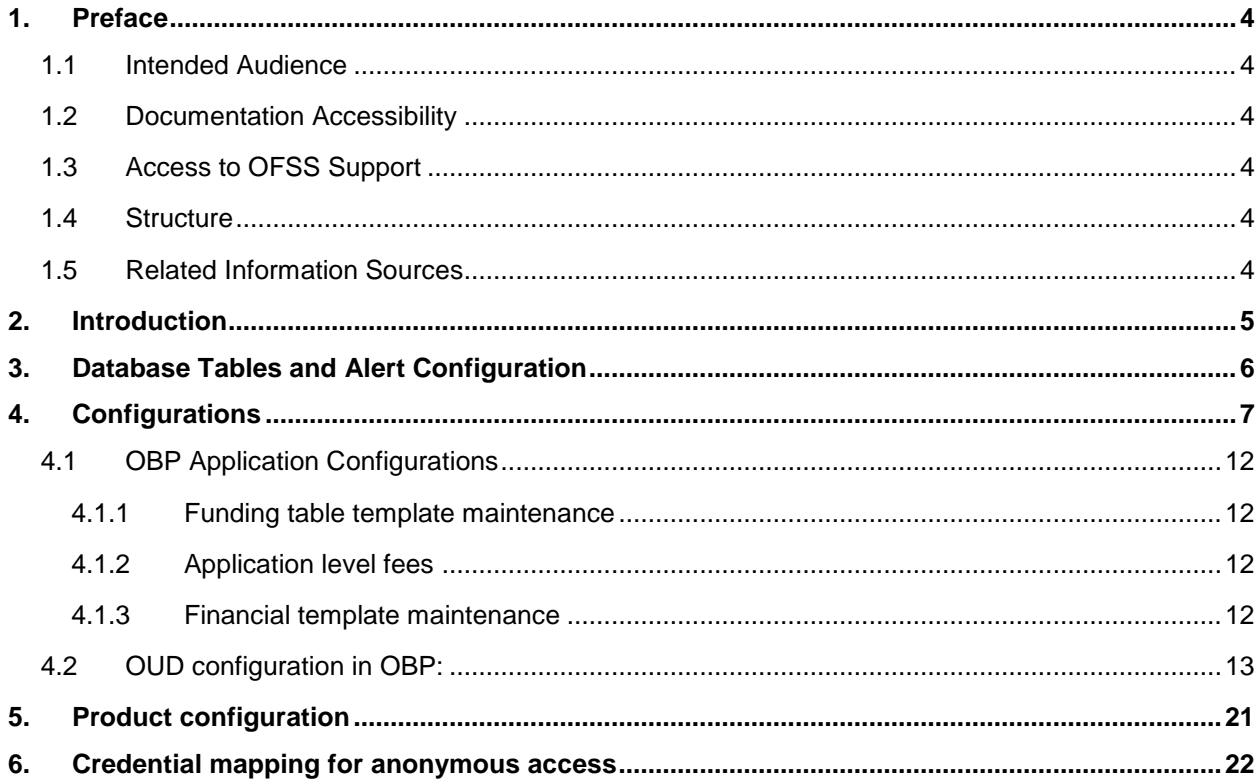

### <span id="page-3-0"></span>**1. Preface**

### <span id="page-3-1"></span>**1.1 Intended Audience**

This document is intended for the following audience*:*

- Customers
- Partners

### <span id="page-3-2"></span>**1.2 Documentation Accessibility**

For information about Oracle's commitment to accessibility, visit the Oracle Accessibility Program website at [http://www.oracle.com/pls/topic/lookup?ctx=acc&id=docacc.](http://www.oracle.com/pls/topic/lookup?ctx=acc&id=docacc)

#### <span id="page-3-3"></span>**1.3 Access to OFSS Support**

Oracle customers have access to electronic support through My Oracle Support. For information, visit <http://www.oracle.com/pls/topic/lookup?ctx=acc&id=info> or visit

<http://www.oracle.com/pls/topic/lookup?ctx=acc&id=trs> if you are hearing impaired.

#### <span id="page-3-4"></span>**1.4 Structure**

This manual is organized into the following categories:

*Preface* gives information on the intended audience. It also describes the overall structure of the User Manual.

The subsequent chapters describes following details:

- Introduction
- Preferences & Database
- Configuration / Installation.

### <span id="page-3-5"></span>**1.5 Related Information Sources**

For more information on Oracle Banking APIs Release 18.1.0.0.0, refer to the following documents:

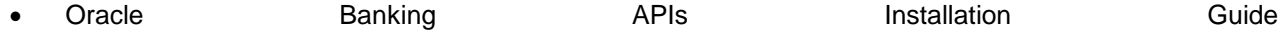

# <span id="page-4-0"></span>**2. Introduction**

This document is intended for setting up OBAPIs 18.1.0.0.0 with OBP 2.5.0.2 Base release.

## <span id="page-5-0"></span>**3. Database Tables and Alert Configuration**

Please complete day one maintenance from admin screen. Please refer 'User Manual Oracle Banking APIs System Configuration.docx' document for day one maintenance.

# <span id="page-6-0"></span>**4. Configurations**

DIGX\_FW\_CONFIG\_ALL\_B

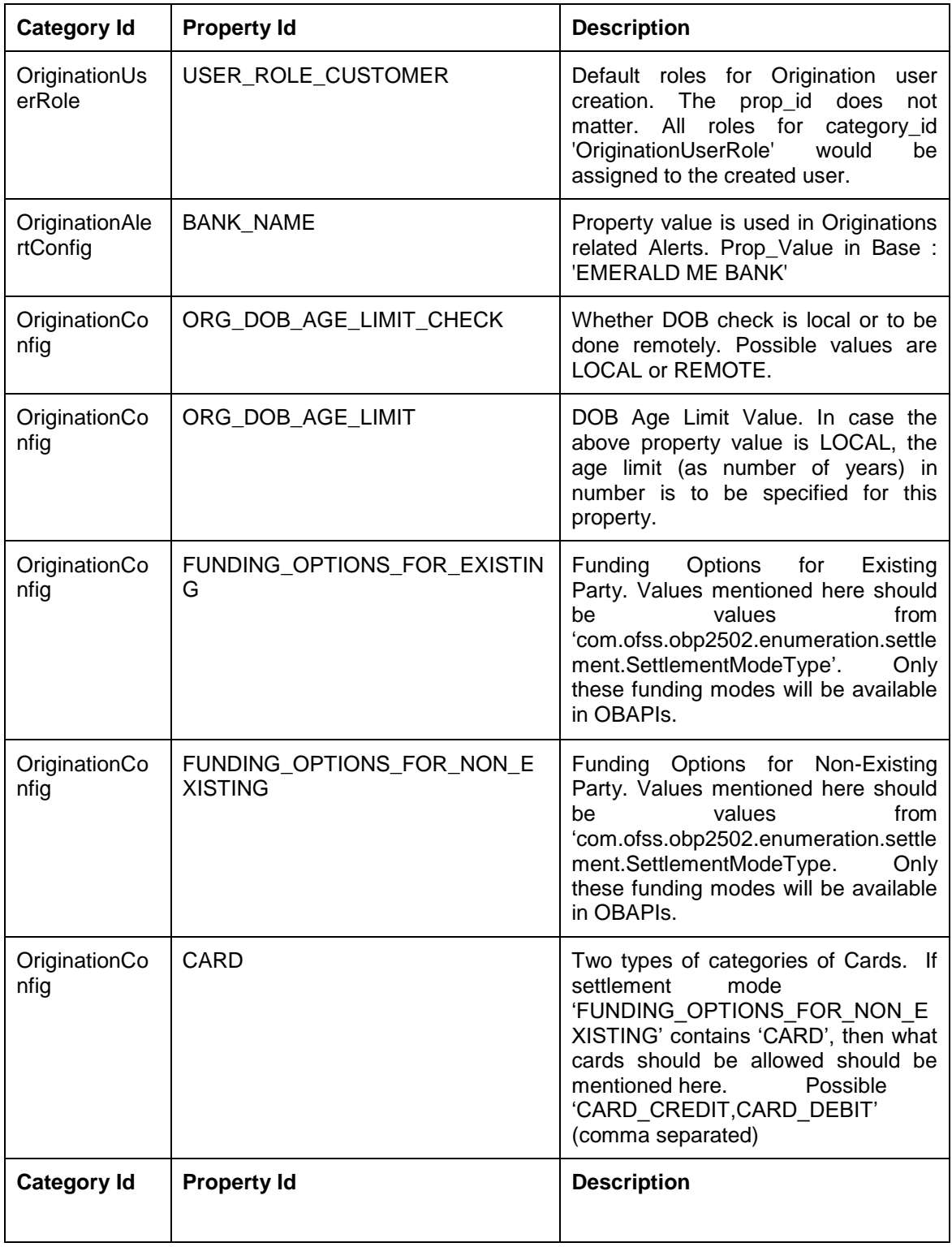

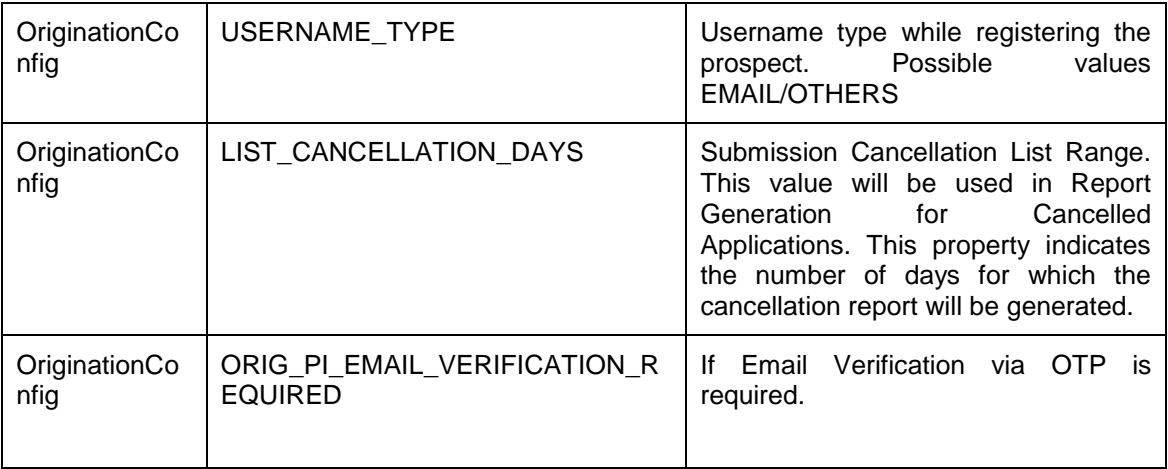

Apart from these mandatory changes, there are few non-mandatory configurations for 'OriginationConfig' category id in DIGX\_FW\_CONFIG\_ALL\_B to change system behavior which are:

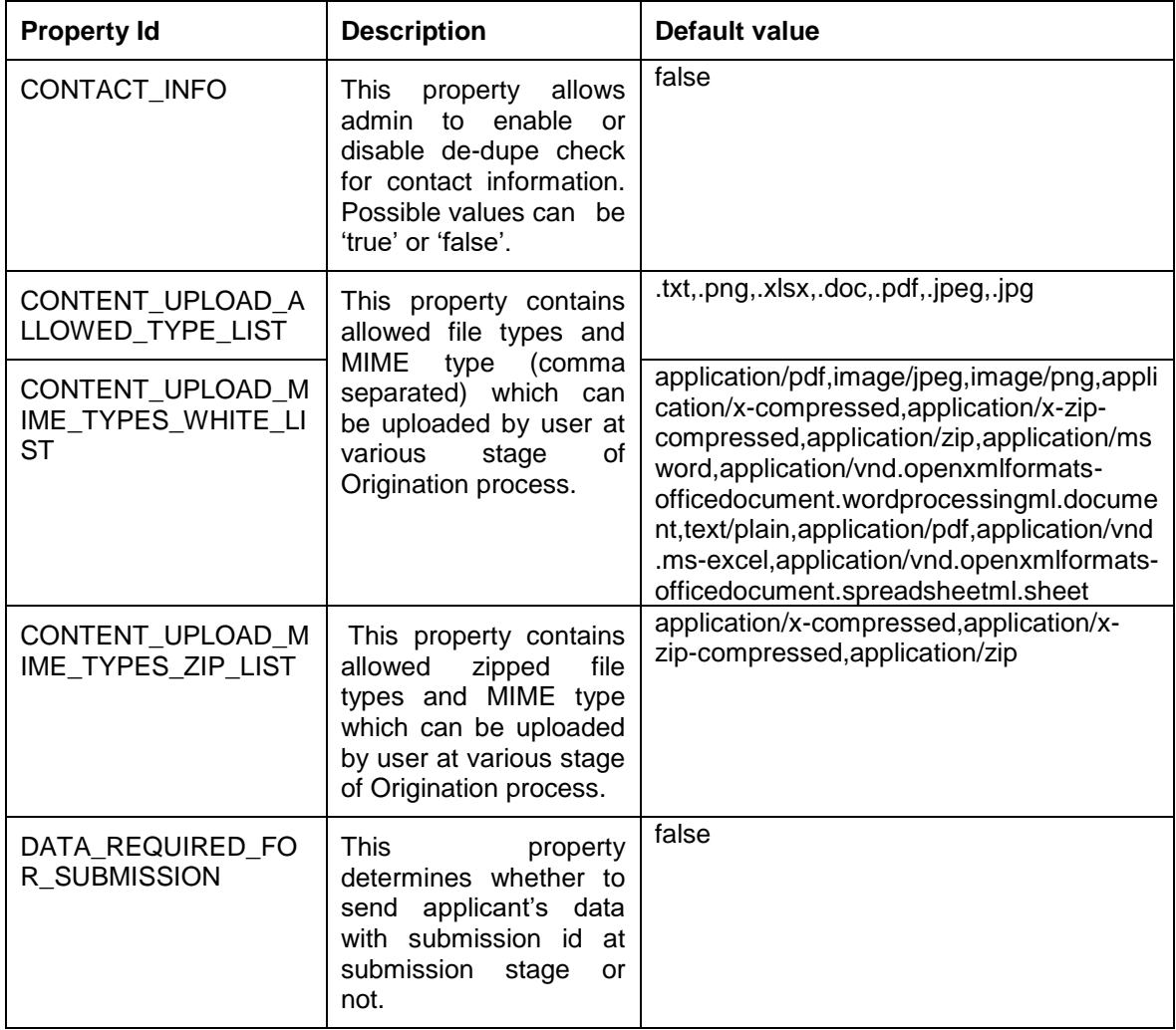

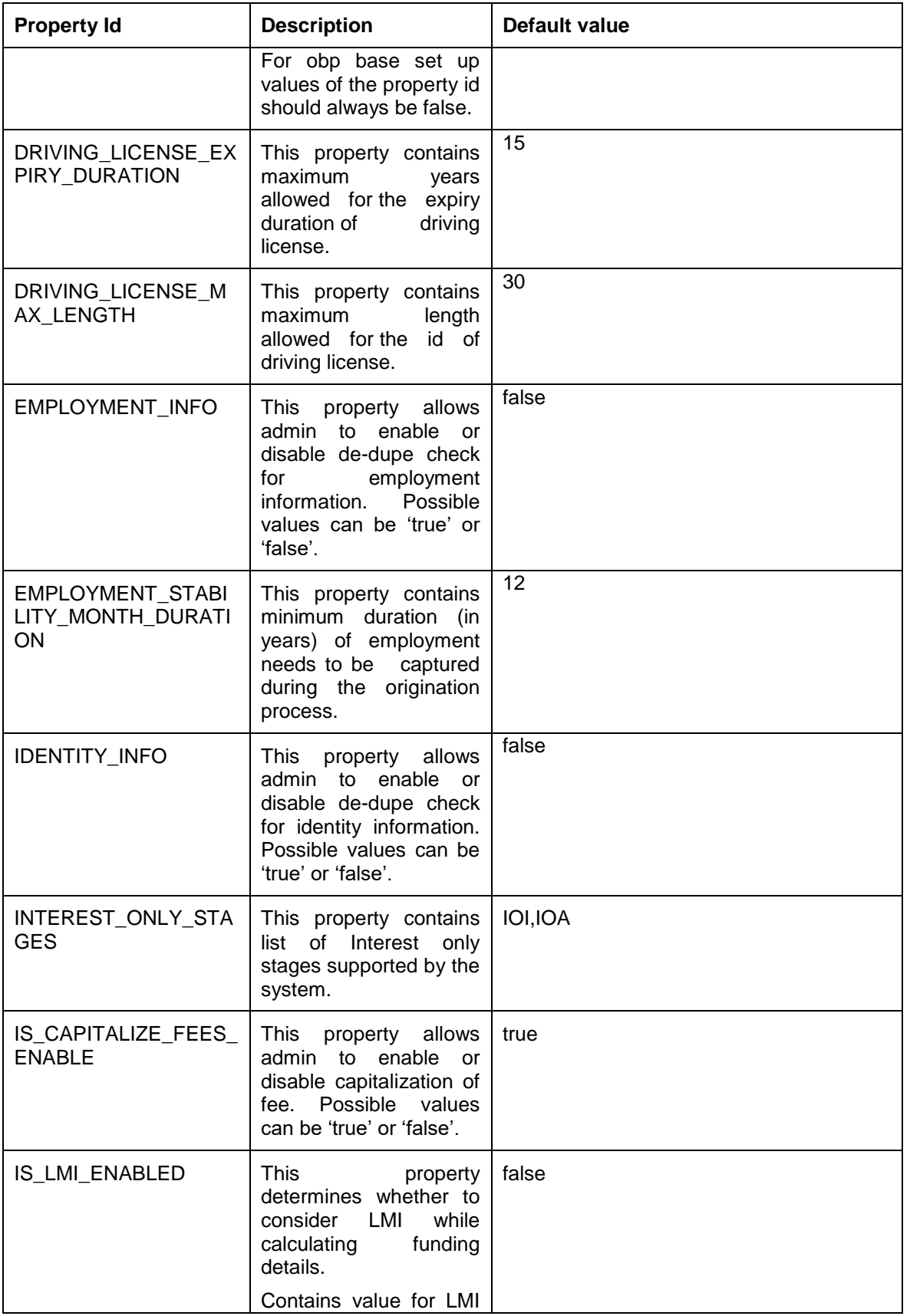

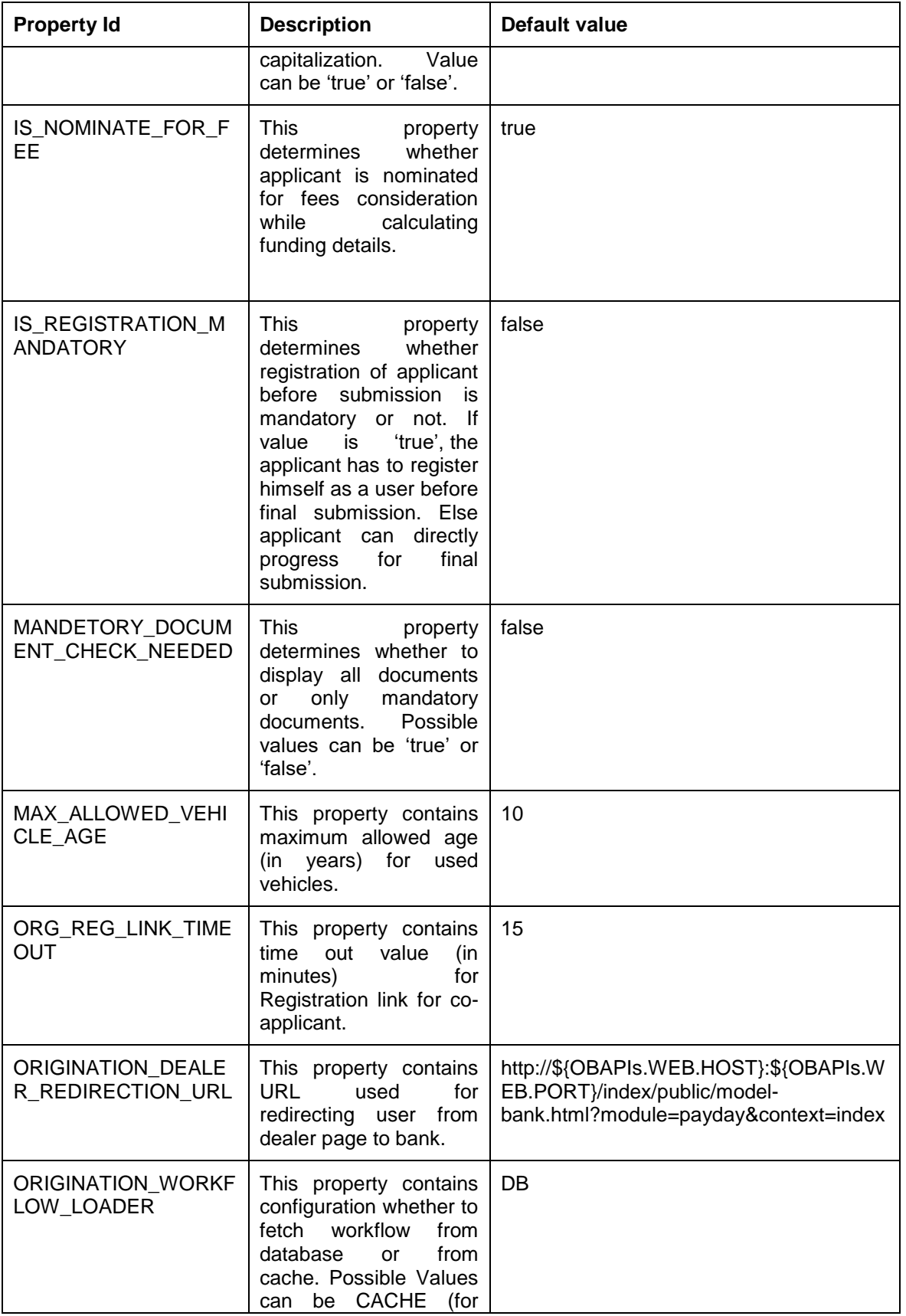

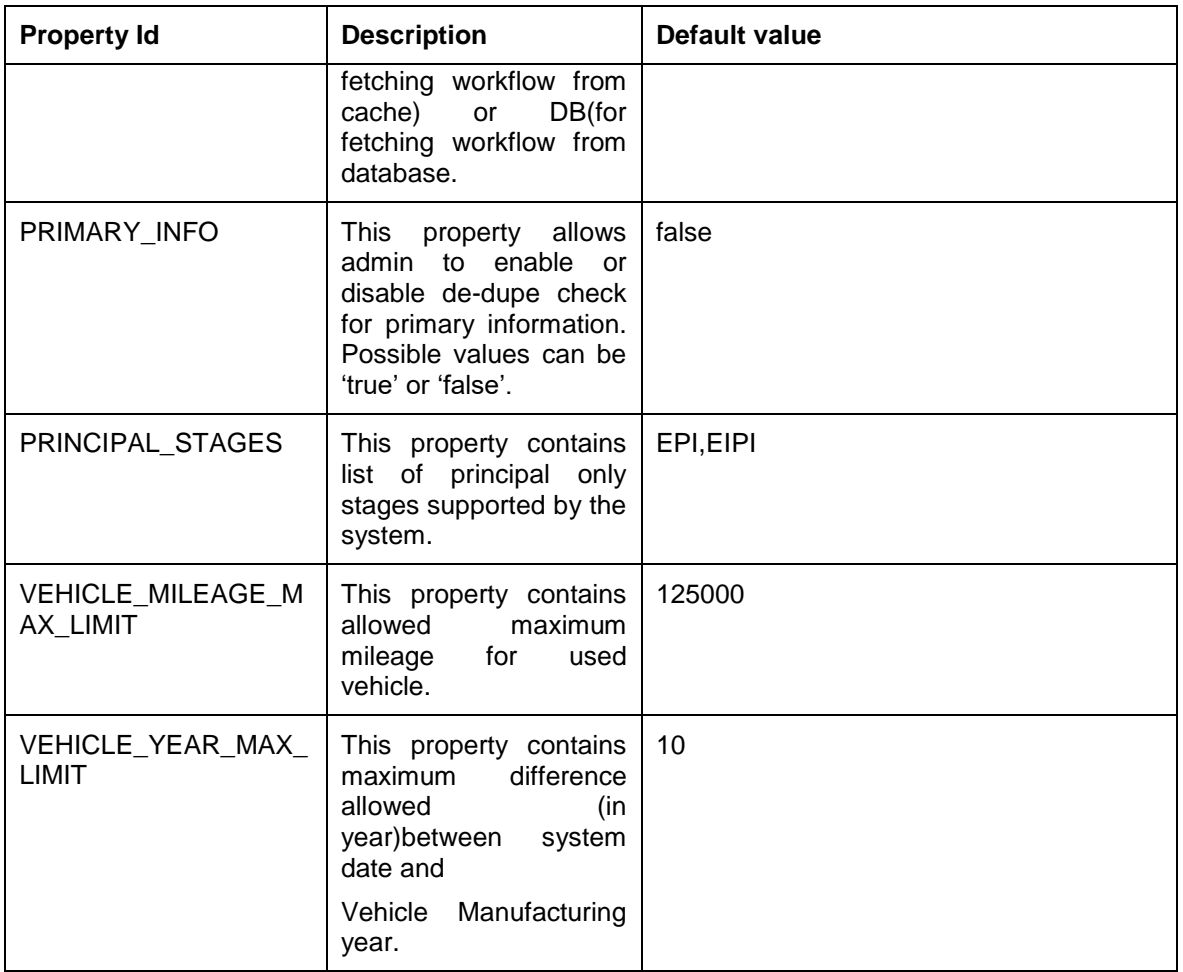

## <span id="page-11-0"></span>**4.1 OBP Application Configurations**

Following maintenance/configurations should be done in OBP application.

#### <span id="page-11-1"></span>**4.1.1 Funding table template maintenance**

This maintenance decides which all sections like LMI, Fees should be part of funding table.

#### <span id="page-11-2"></span>**4.1.2 Application level fees**

This maintenance decides which all fees like 'Title Search fee', 'Registration fee' should be shown on application tracker and funding table.

#### <span id="page-11-3"></span>**4.1.3 Financial template maintenance**

This maintenance decides which all income, expense, liability and asset should be visible as part of financial template. It is also used to decide the mandatory and non-mandatory options for income, expense, liability and asset.

## <span id="page-12-0"></span>**4.2 OUD configuration in OBP:**

OUD configuration is mandatory in OBP if save for later or existing user flow is needed in OBAPIs originations.

OUD configuration steps for OBP HOST and OBP SOA:

1. Go to admin console of OBP host.

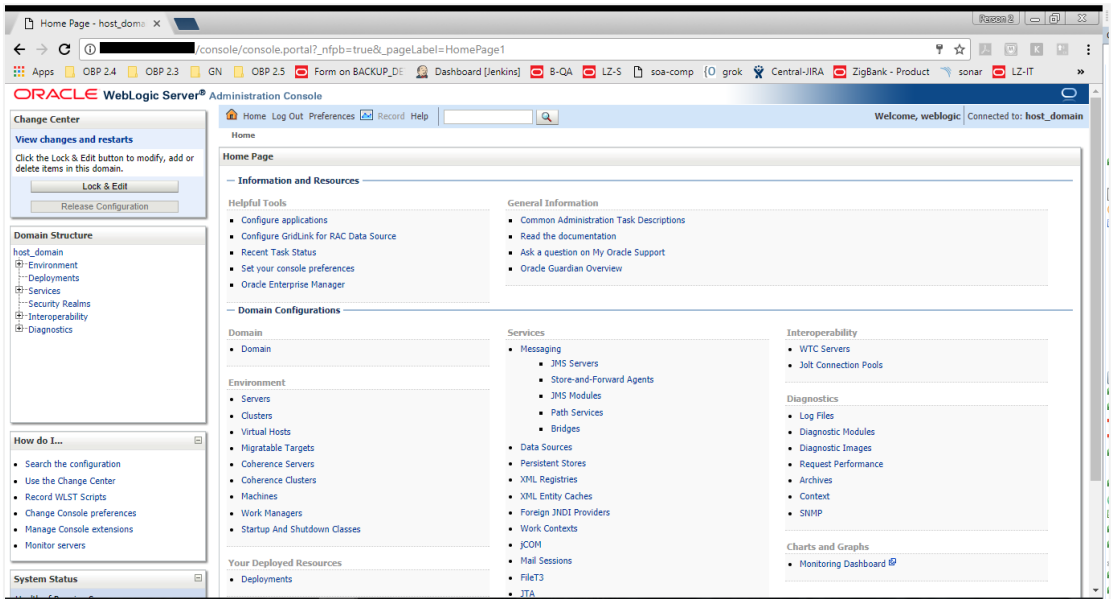

2. Go to security realms on the left panel.

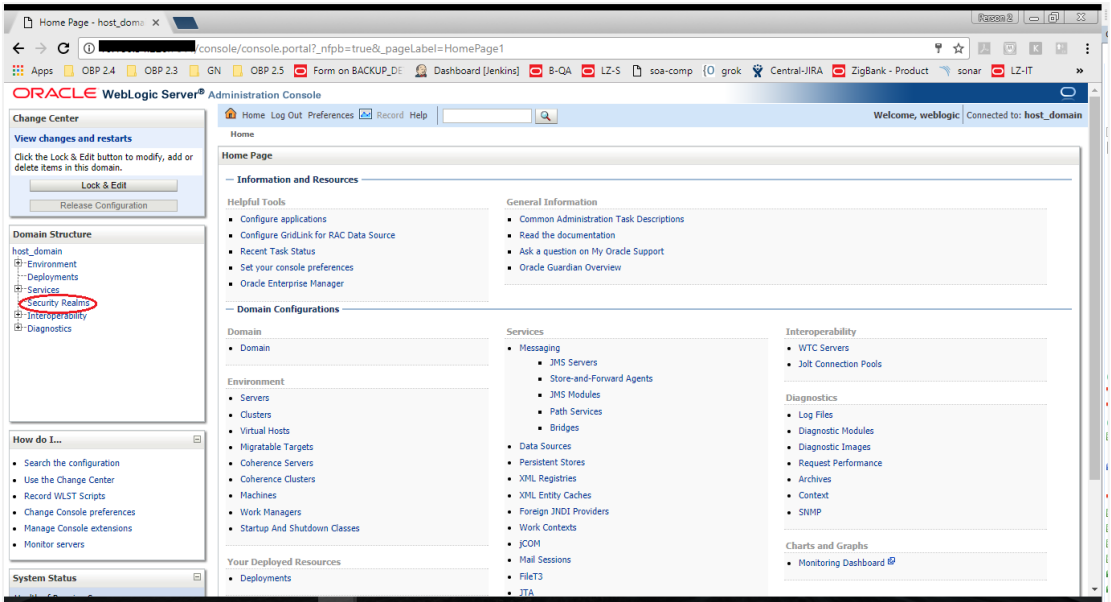

3. Go to myrealm.

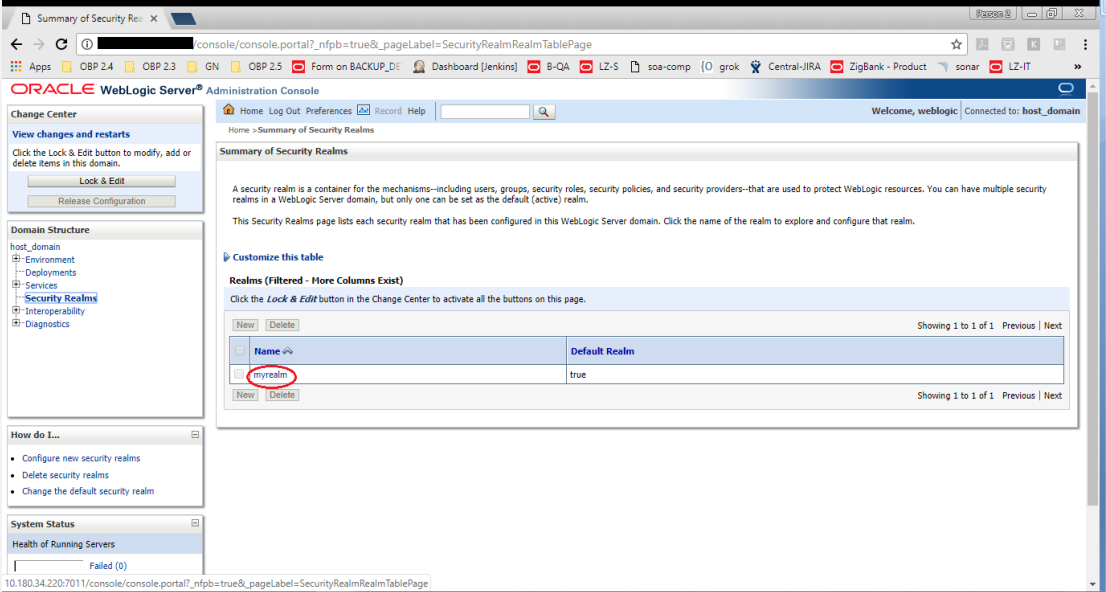

4. Go to the tab providers.

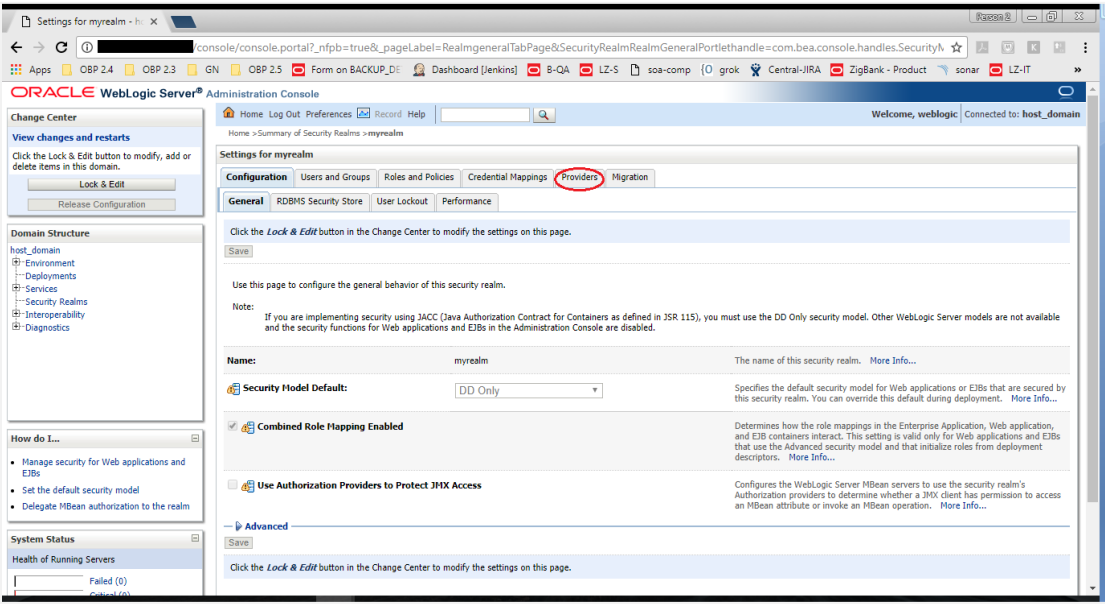

5. Click on lock and edit button. After that New button will be enabled. Create a new provider, by clicking on New button.

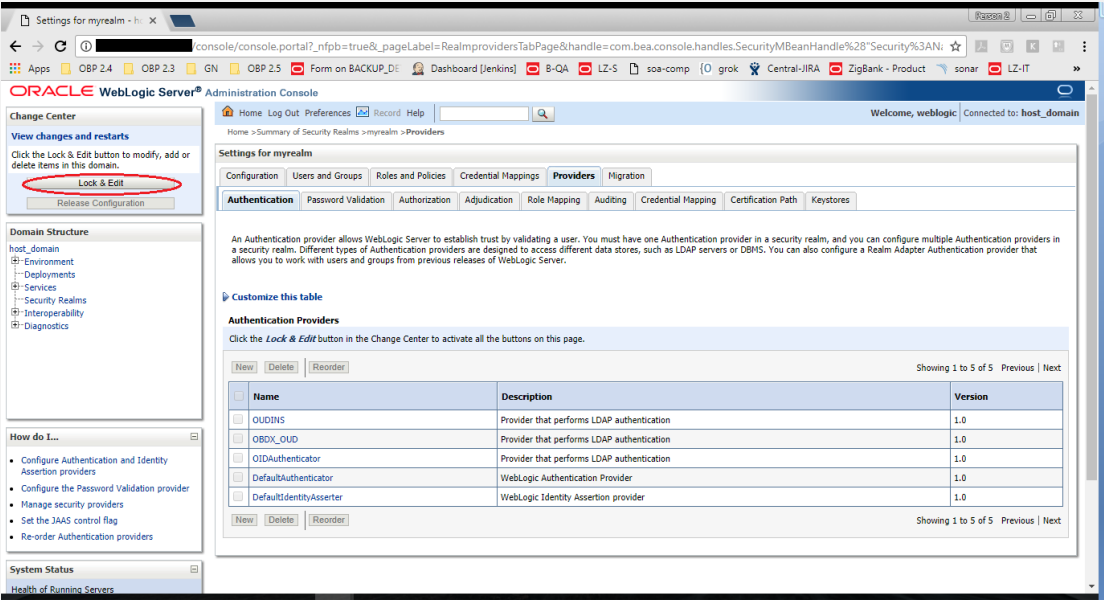

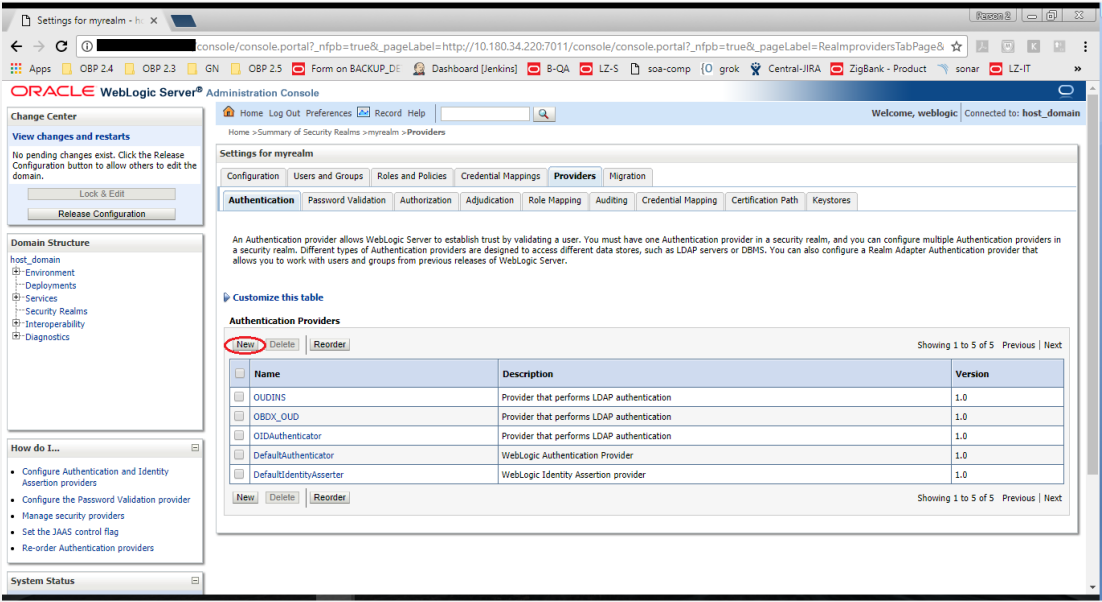

6. Enter the name for the provider and the type of the provider. And click on Ok button.

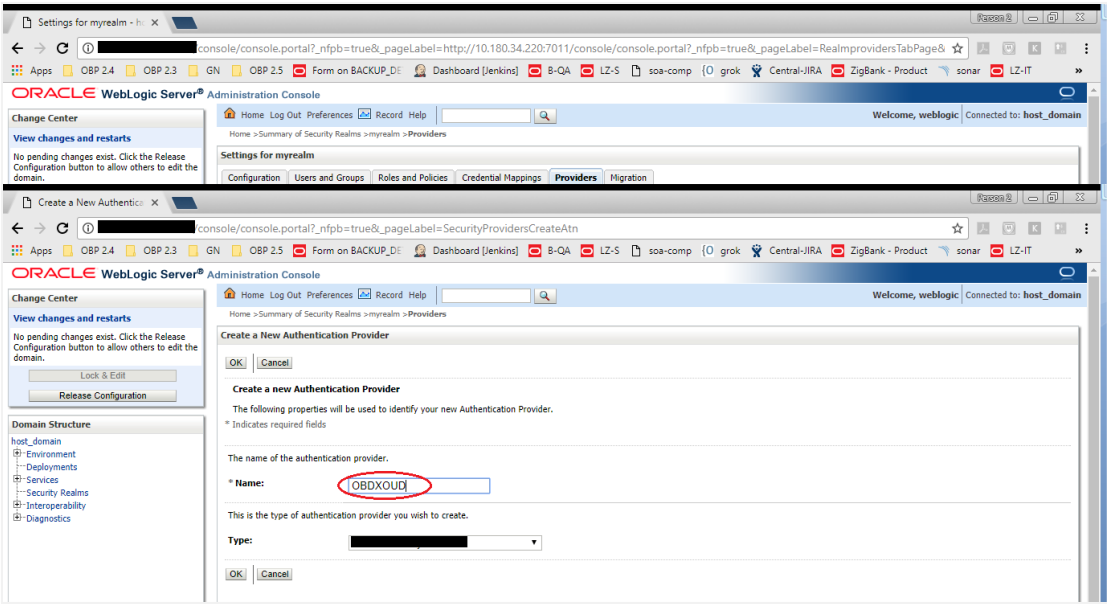

7. You will see the new added provider on the bottom. Click on reorder button, to reorder the providers and make OUD provider on the top. Click on Ok button to save changes. You will see the OUD provider on the top (for SOA make OUD on second priority i.e., after OIDAuthenticator).

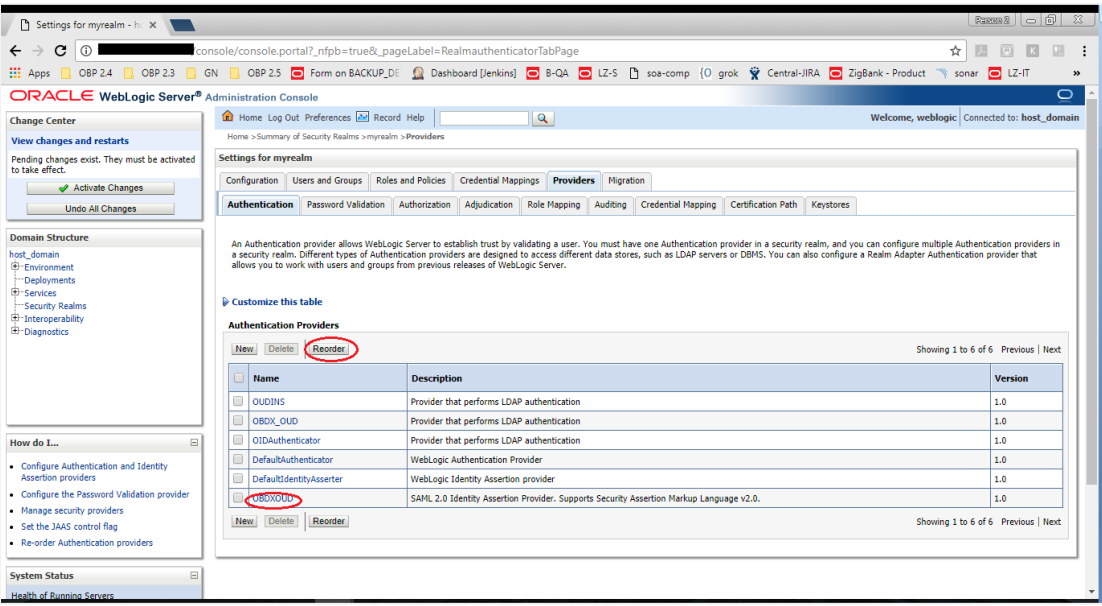

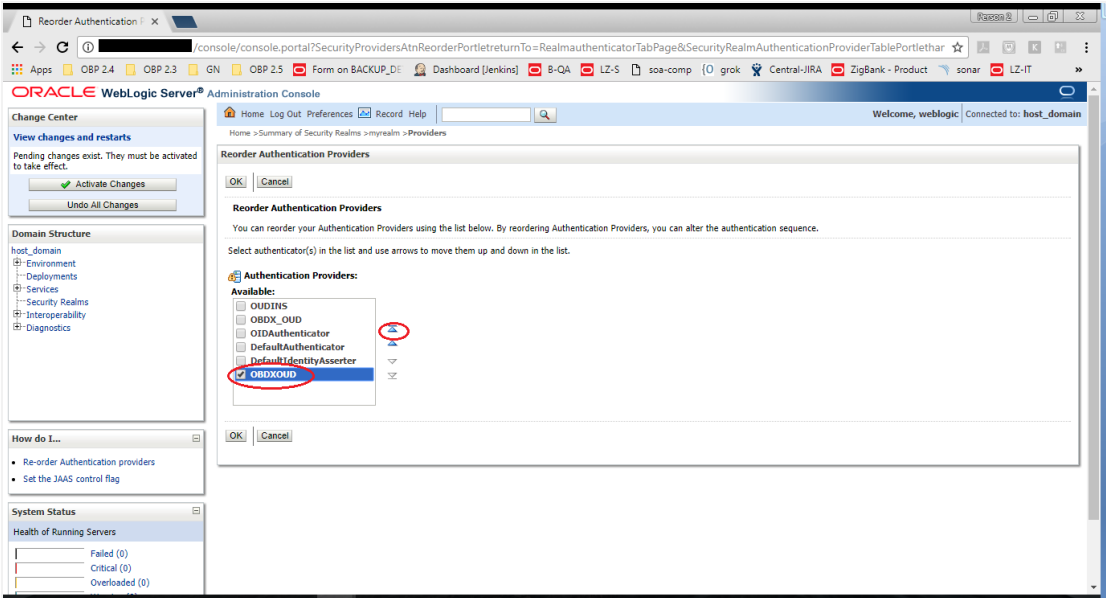

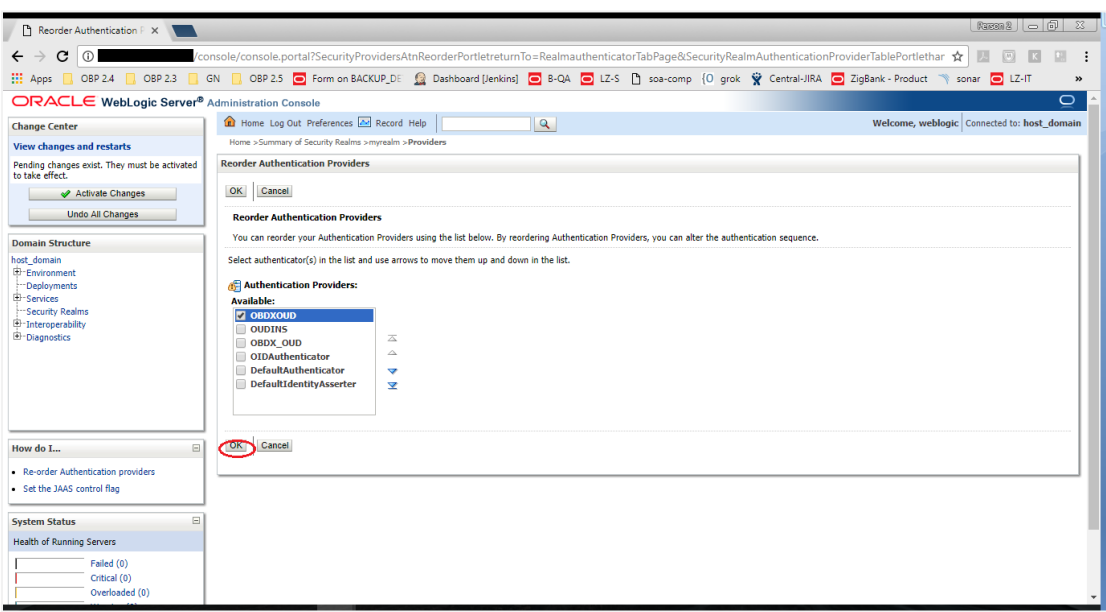

8. Click on OUD provider and go to configurations tab and set control flag to sufficient and save changes.

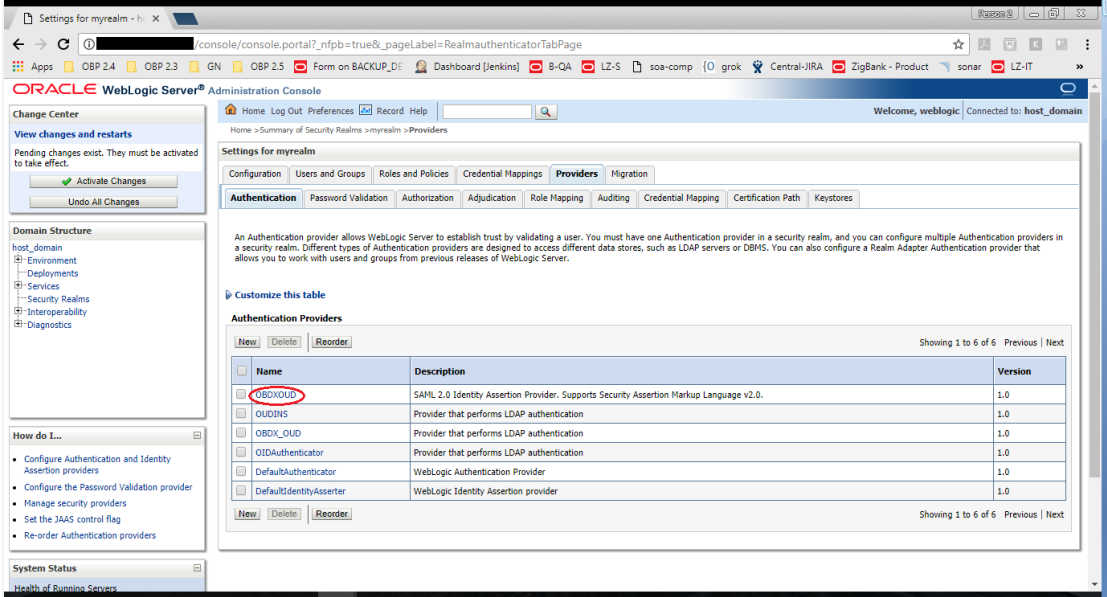

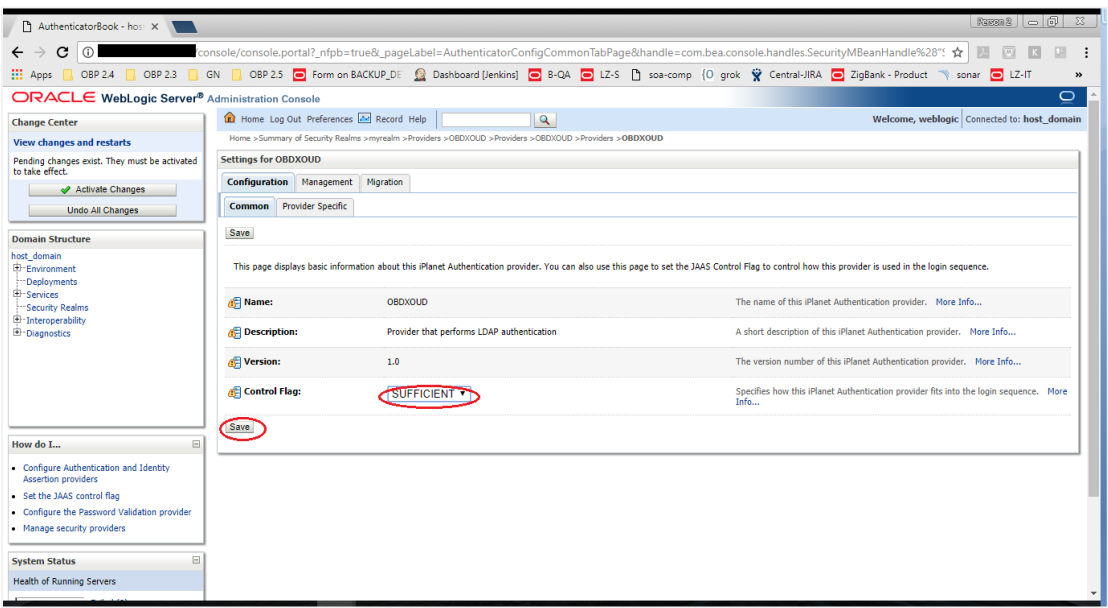

9. Click on provider specific tab to enter details of the OUD. Such as host, port, principal credentials, user base DN, group base DN etc. and save changes. Restart all servers for this configuration to take effect.

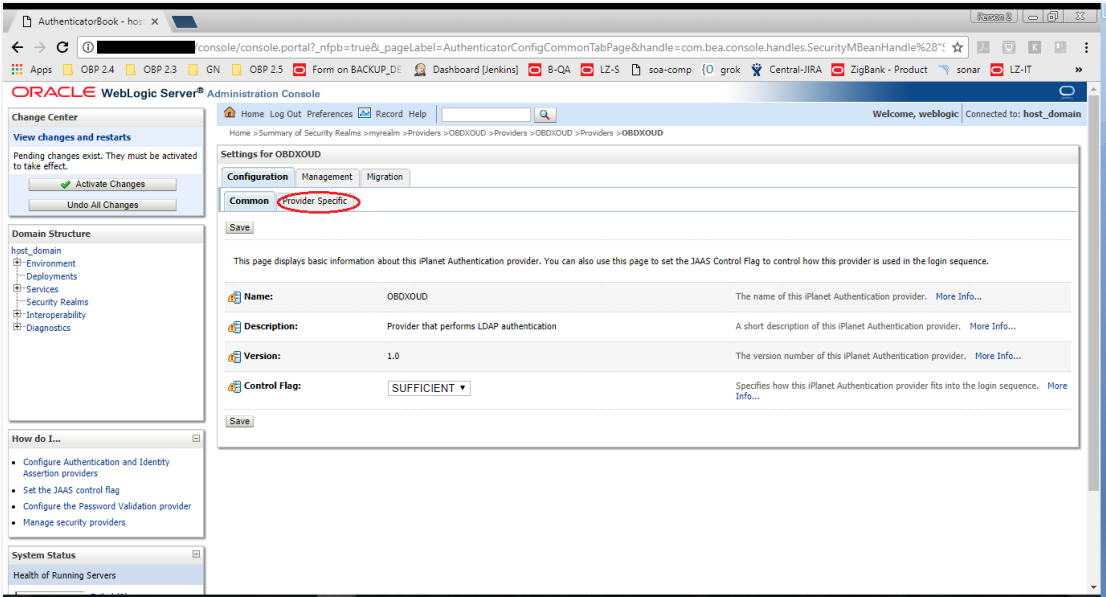

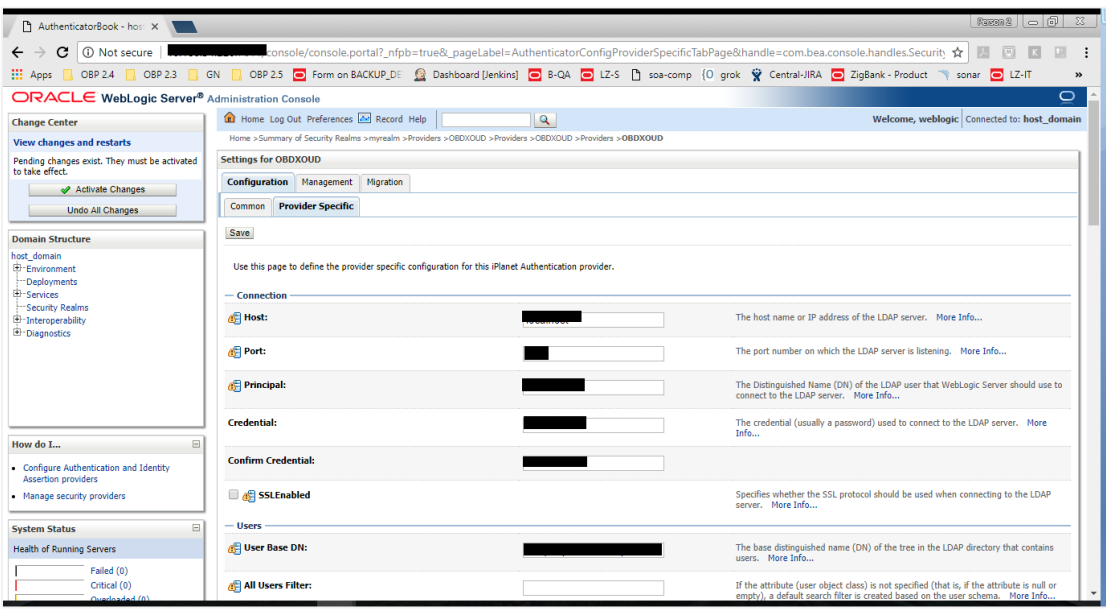

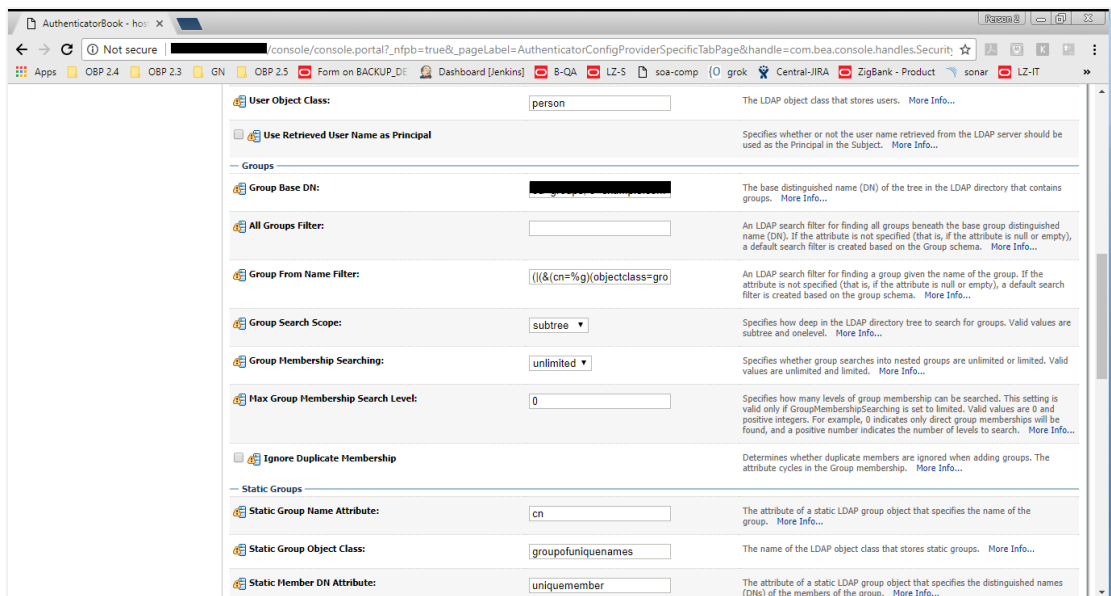

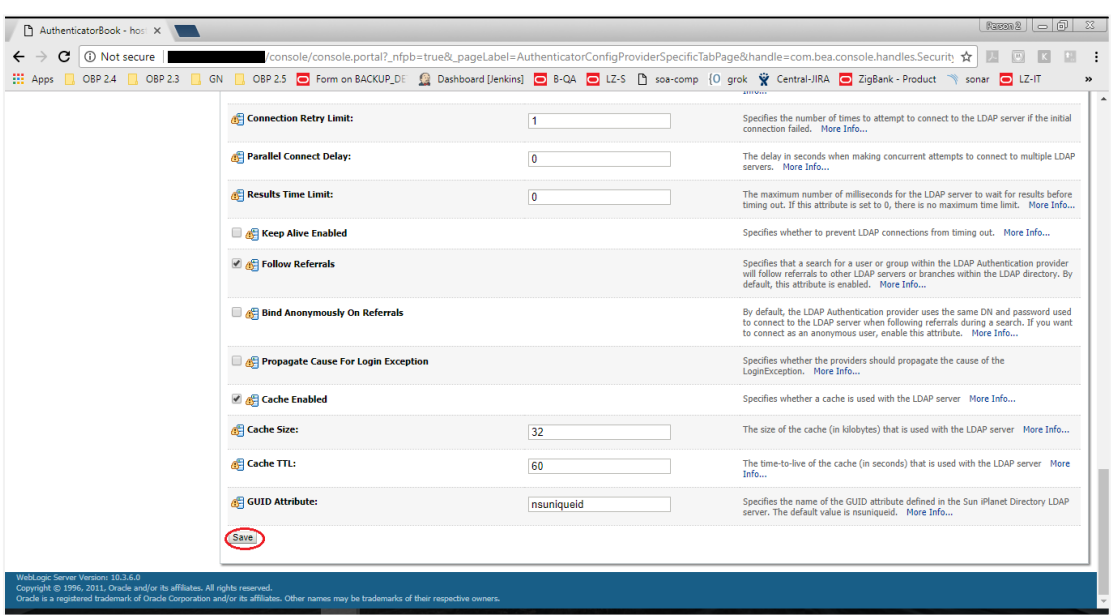

## <span id="page-20-0"></span>**5. Product configuration**

To enable the products execute the following script.

Update DIGX\_OR\_PRODUCT\_TYPE set STATUS = 'ACTIVE' where ID IN ('SAVINGSH1', 'CHECKINGH1', 'TERMDEPOSITH1', 'CREDITCARDH1', 'AUTOLOANH1', 'PERSONALLOANH1', 'MORTGAGELOANH1', 'MORTGAGELOANIPAH1');

This will enable the savings, checking, term deposits, credit cards, auto loans, personal loans, mortgage loans and in principal approval (for mortgage loans) products.

## <span id="page-21-0"></span>**6. Credential mapping for anonymous access**

Please refer to the document Oracle Banking APIs Origination Web service Username Token [Configuration.docx](Oracle%20Banking%20Digital%20Experience%20Origination%20Web%20service%20Username%20Token%20Configuration.docx) for *"Anonymous user configuration".*

This will add the security policy, policy key and credentials for anonymous user.